# $D 0 2 0 0 1$

# **How to Create a Wiki Page**

This guide demonstrates how to create a wiki page.

Written By: Dozuki System

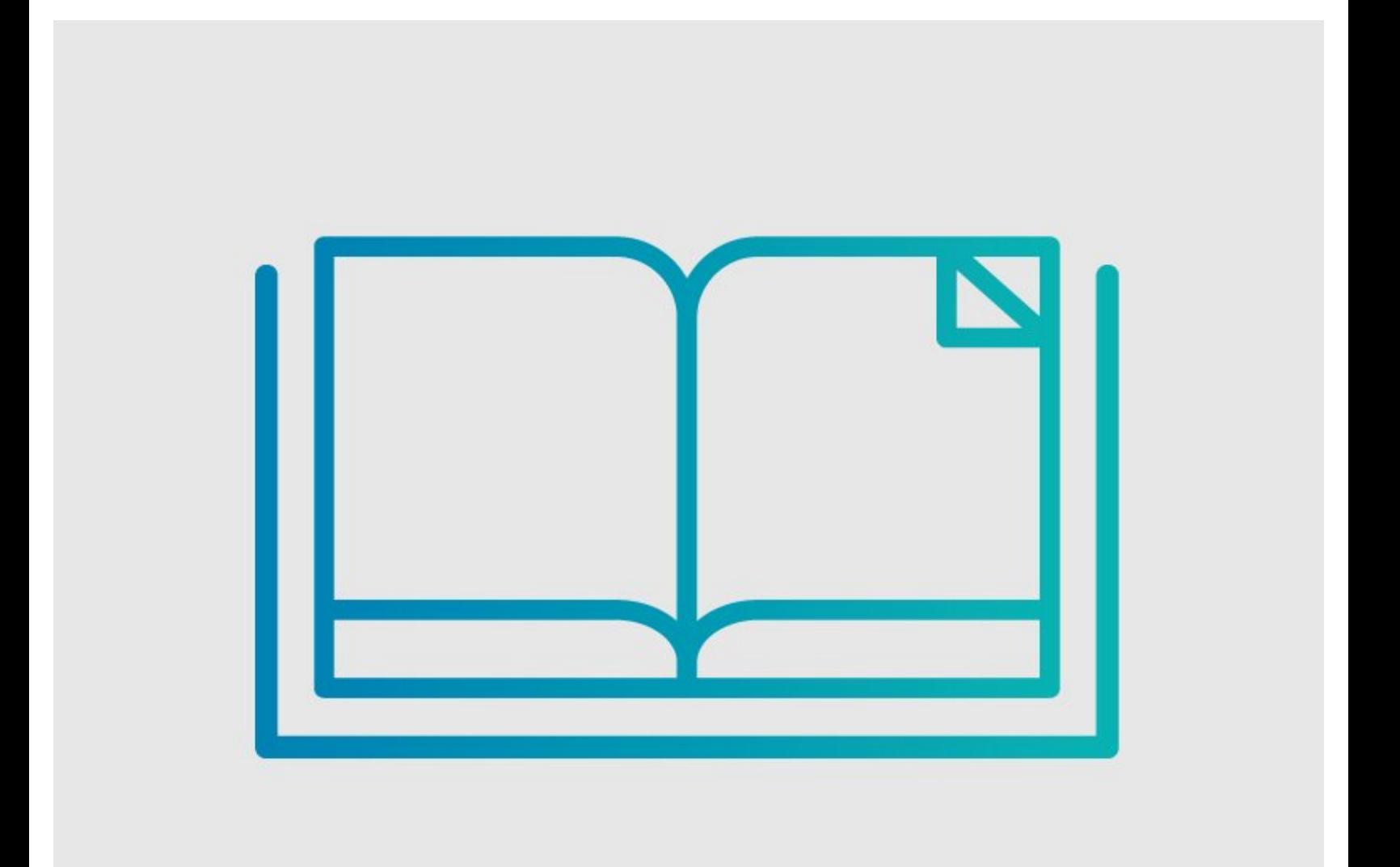

### **INTRODUCTION**

This guide demonstrates how to create a wiki page.

## **Intro to Wikis 101**

There are two ways to create documents: guides and wikis. Guides are step-by-step, structured documents that teach users how to complete any number of awesome projects. Wikis, on the other hand, follow a much less structured format. A wiki page is used for documentation that is not procedural (think text-heavy).

### **Step 1 — How to Create a Wiki Page**

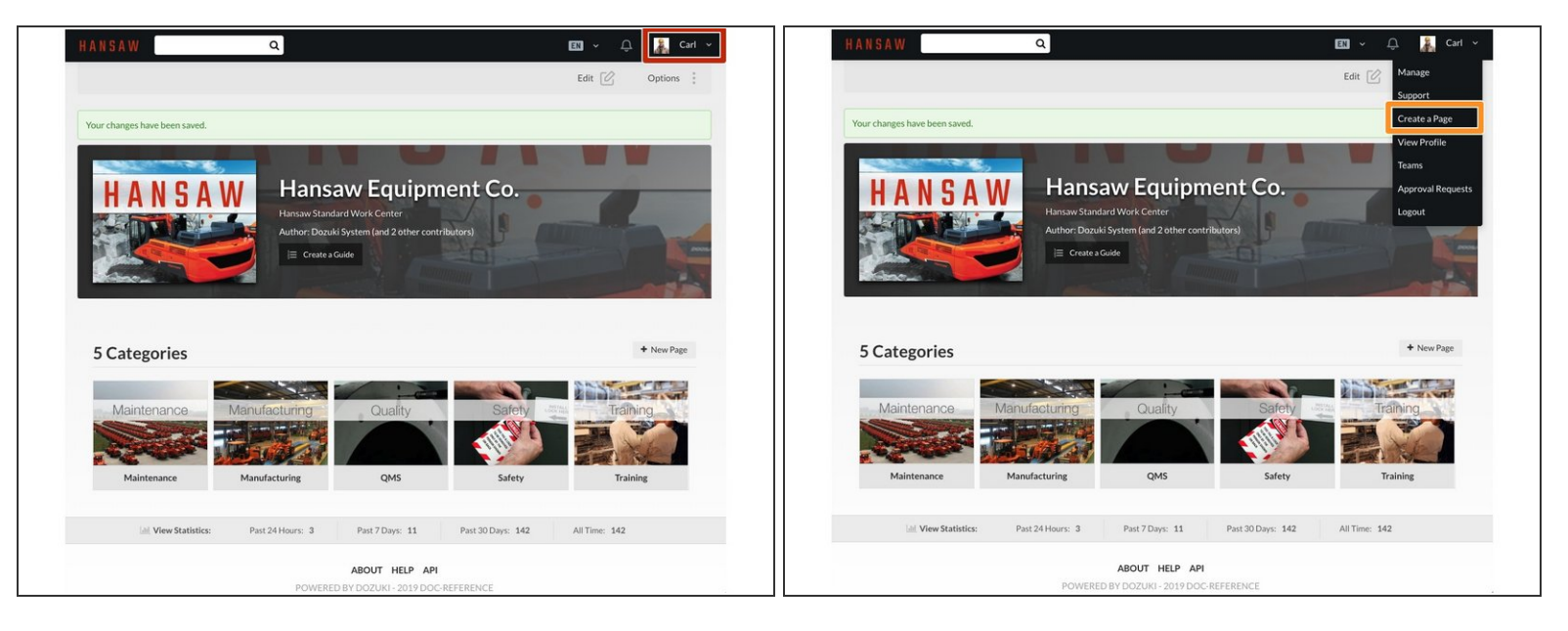

- Click on, and expand, the user drop-down menu (where your name appears) in the upper-right of the site header.  $\bullet$
- Select **Create a Page**.

### **Step 2**

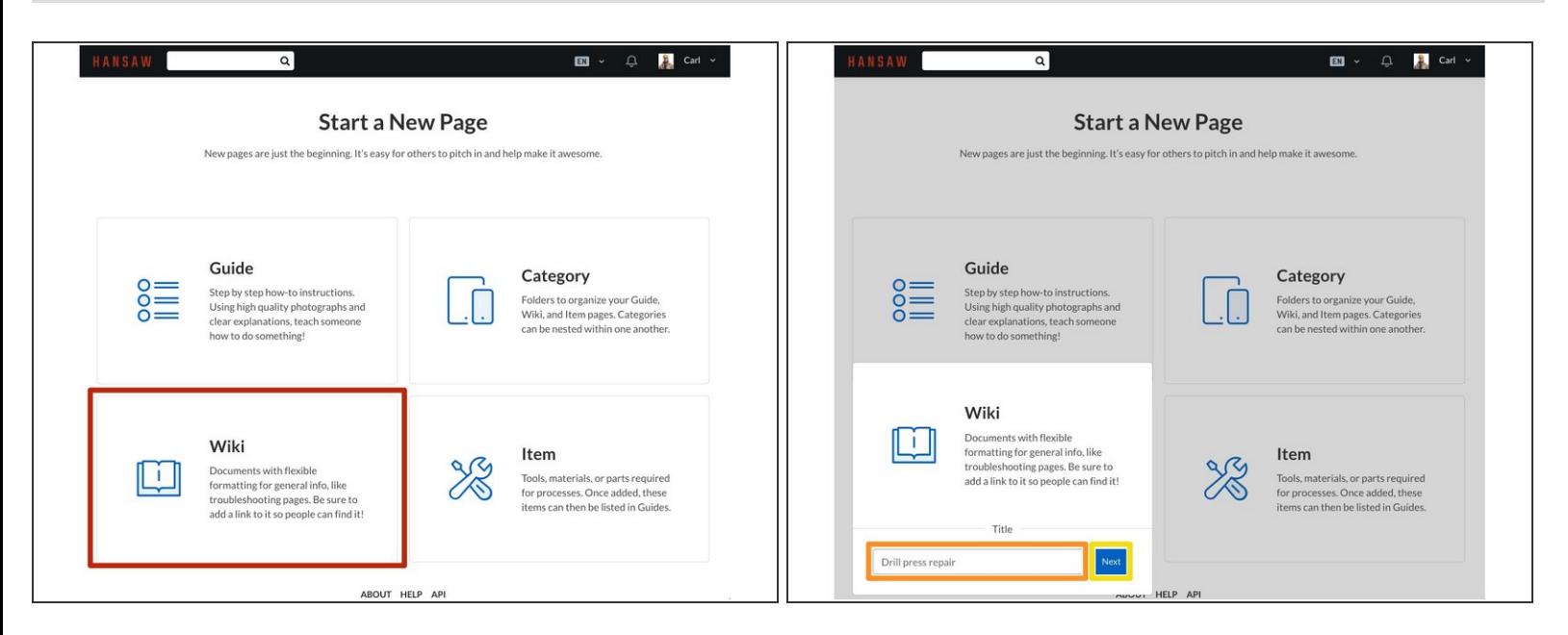

- **Start a New Page** will open.
- Select **Wiki**.
- Give your new wiki a title.
	- $\circled{1}$  The following special characters cannot be used in a wiki title:  $# \lt\gt [ ] | \{ \} , + ? \& / \& : ; \$  ^ \* and tab.
- **Click on the Next button.**

### **Step 3**

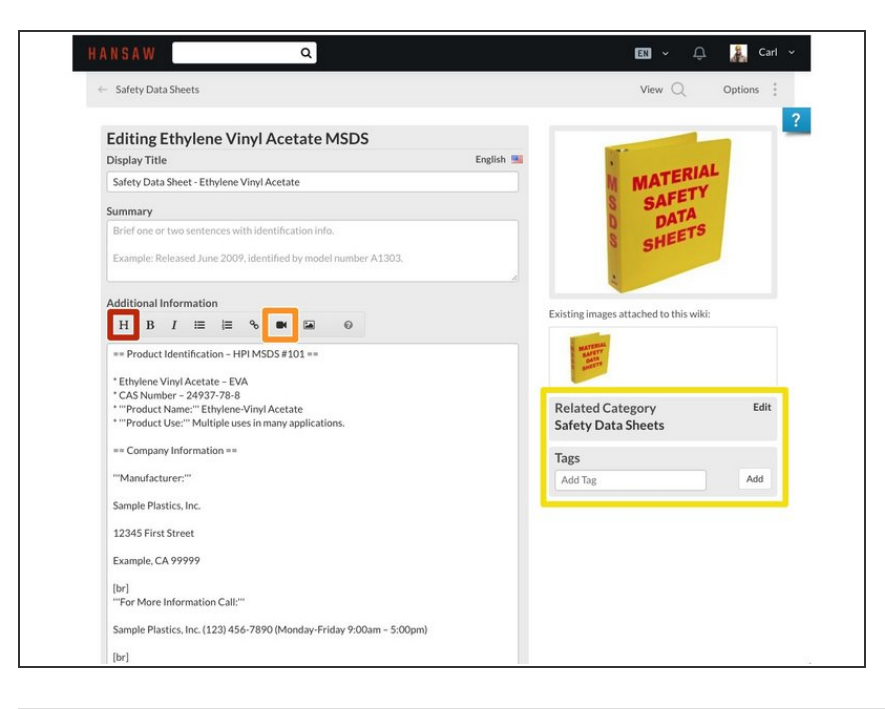

- Insert your wiki page content.
	- Create Headings and [Subheadings.](https://help.dozuki.com/Wiki/Wiki_Formatting_and_Syntax#Section_Headings)  $\bullet$
	- You can upload PDF documents and Images to your wiki page.  $\bullet$
	- Tag your wiki and create a **[Dynamic](https://help.dozuki.com/c/Tags) List that can appear in** any category, or on your home (root) page.  $\bullet$
- $\odot$  Here is a great example: wiki [page](https://docs.imade3d.com/Wiki/Easy_Kit_Flow).